## **Stay Connected**

By downloading the WUSTL Mobile App and enabling notifications, you'll receive timely emergency alerts from Washington University.

Stay informed and stay safe!

## For Apple users:

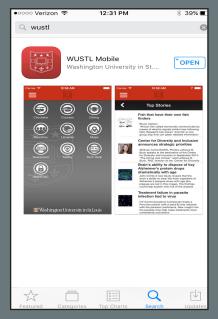

Search 'WUSTL' from the App Store.

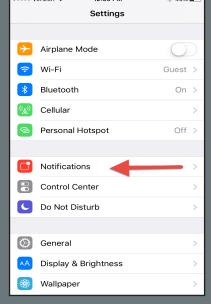

After downloading, select 'Notifcations" from the Settings menu.

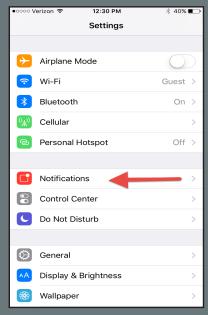

Then, select the WUSTL app.

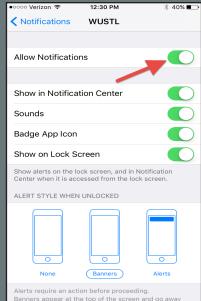

Finally, tap on the switch to turn it from 'off' to 'on.'

The app also features maps, shuttle schedules, the directory, menus and other useful information!

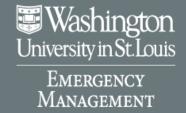

## **Stay Connected**

By downloading the WUSTL Mobile App and enabling notifications, you'll receive timely emergency alerts from Washington University.

Stay informed and stay safe!

## For Android users:

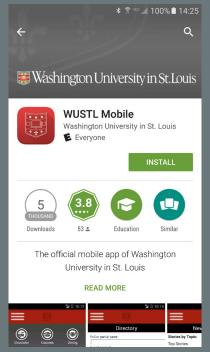

Search 'WUSTL' from the Google Play Store.

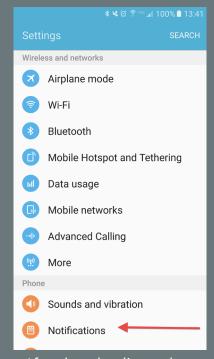

After downloading, select 'Notifications' from the Settings menu.

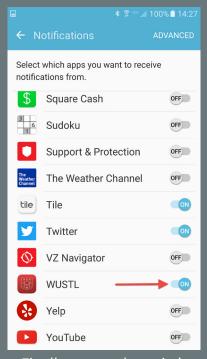

Finally, tap on the switch for the WUSTL app to turn it from 'off' to 'on.'

The app also features maps, shuttle schedules, the directory, menus and other useful information!

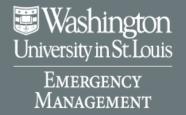